Business One in Action – How to Offset a Business Partner Who is Simultaneously a Customer and a upplier?

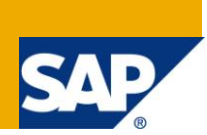

### **Applies to:**

SAP Business One, [Accounting,](https://www.sdn.sap.com/irj/sdn/index?rid=/webcontent/uuid/10599b8f-dc30-2c10-7c8b-9e9957fecddf) Banking and [Reconciliation](https://www.sdn.sap.com/irj/sdn/index?rid=/webcontent/uuid/10599b8f-dc30-2c10-7c8b-9e9957fecddf)

#### **Summary:**

This article will provide you with a simple procedure that may be employed to internally reconcile a business partner that is both customer and supplier and thus has 2 different BP codes.

Author: Kerstin Pauquet, Support Expert, GSC, SAP Business One

**Company:** SAP

**Created on:** March 2010

### **Author Bio:**

Kerstin Pauquet joined SAP in 2003 and is currently active as Global Topic Lead and Support Expert for SAP Business One. She has worked as both technical and business consultant. She authored this article as a direct response to a partner enquiry during the Expert-on-Phone project, where she consulted on mainly financial and banking related topics

# **Table of Content**

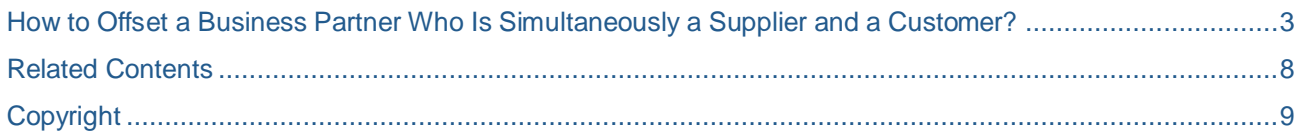

#### <span id="page-2-0"></span>**How to Offset a Business Partner Who Is Simultaneously a Supplier and a Customer?**

Many companies have business partners (BP) that serve as both customer and supplier. In SAP Business One, a BP cannot be defined simultaneously as a supplier and customer under a single BP code; 2 distinct BP codes have to be created. Yet it is a requirement that incoming and outgoing invoices/credit memos are offset against each other, leading to either an incoming payment from or an outgoing payment to the BP at month end.

From version 2007 onwards, SAP Business One offers multiple BP internal reconciliation, thus providing a simple and effective way to offset BP accounts against one another.

In this example, BP *The Fruit Basket* is both a customer and a supplier. There are several open transactions under each BP code.

0025 – Supplier:

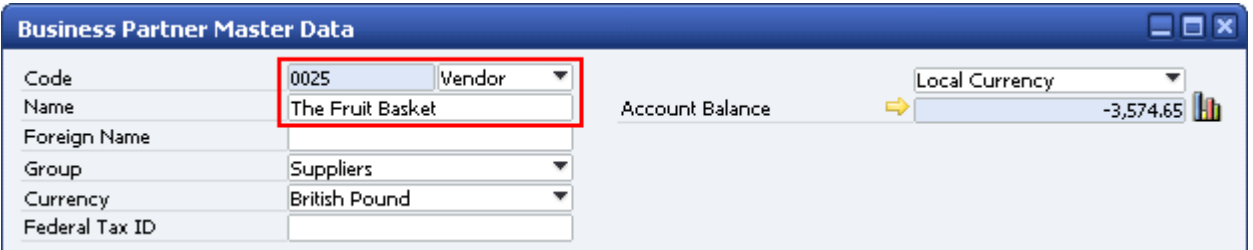

#### 2500 – Customer:

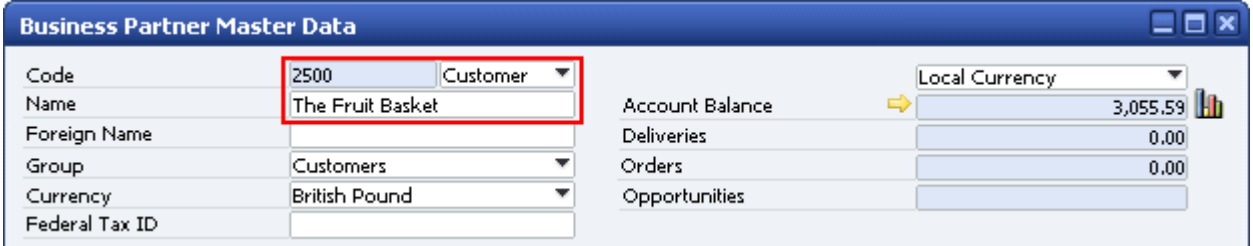

The aim of this business scenario is to offset the balances on these accounts against each other and then settle with the BP at month-end. To do so, go to Business Partners -> Internal Reconciliation -> Reconciliation and select *Manual*. Place a tick in the checkbox *Multiple BPs*, and then select the 2 relevant BP codes:

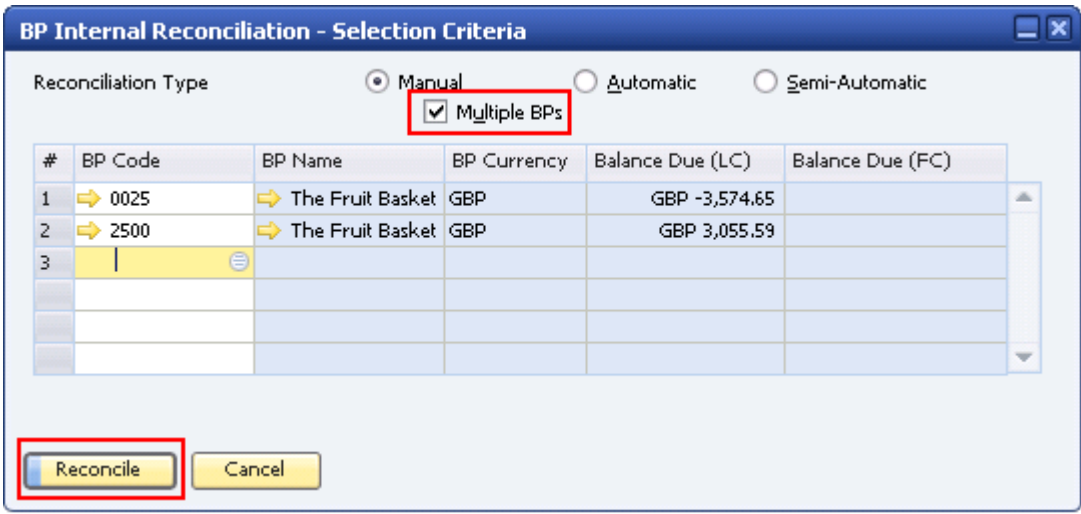

Click on the button *Reconcile*. The application now displays all transactions available for reconciliation of both BPs. The transactions for reconciliation must be selected manually by placing a tick in the checkboxes under the column heading *Selected*.

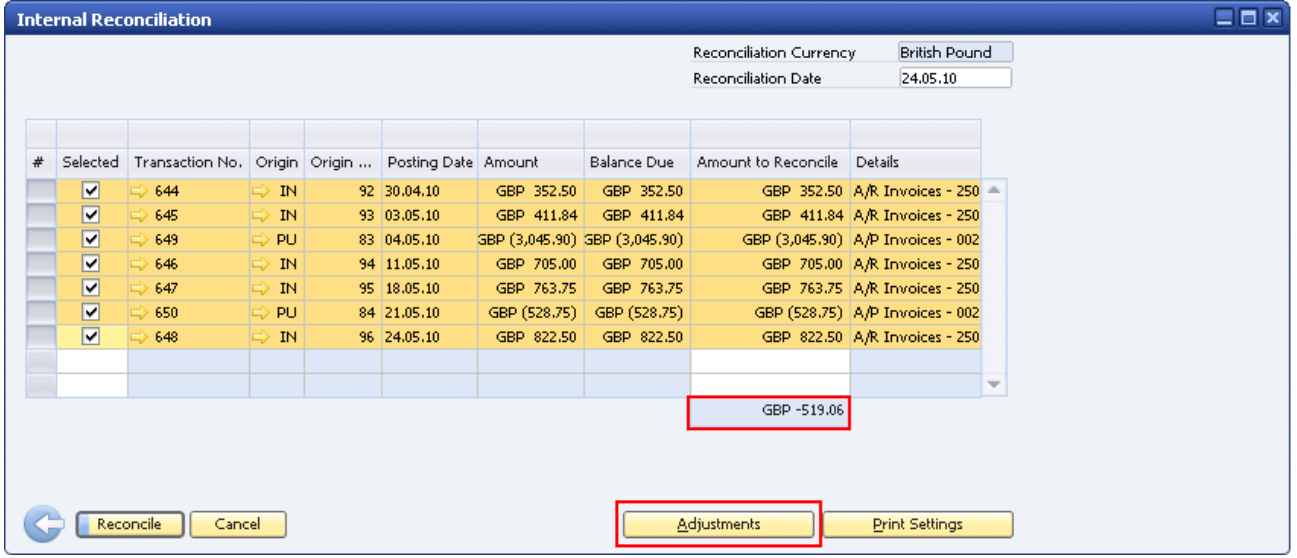

The *Amount to Reconcile* must be zero before reconciliation can take place. If the amounts to be reconciled leave a non-zero value, an adjustment must be posted. This may be easily achieved by clicking on the button *Adjustments*.

In this example, the amount to reconcile is GBP -519.06. From the *Adjustments* window, selecting an outgoing payment is the most logical choice, therefore click on *Add Outgoing Payment* and then on *OK*.

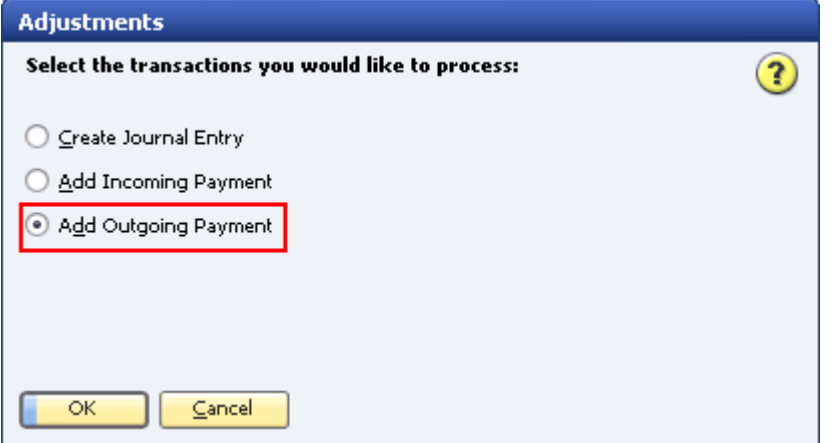

Add a payment on account over the amount to reconcile, select an appropriate payment means and then add the payment.

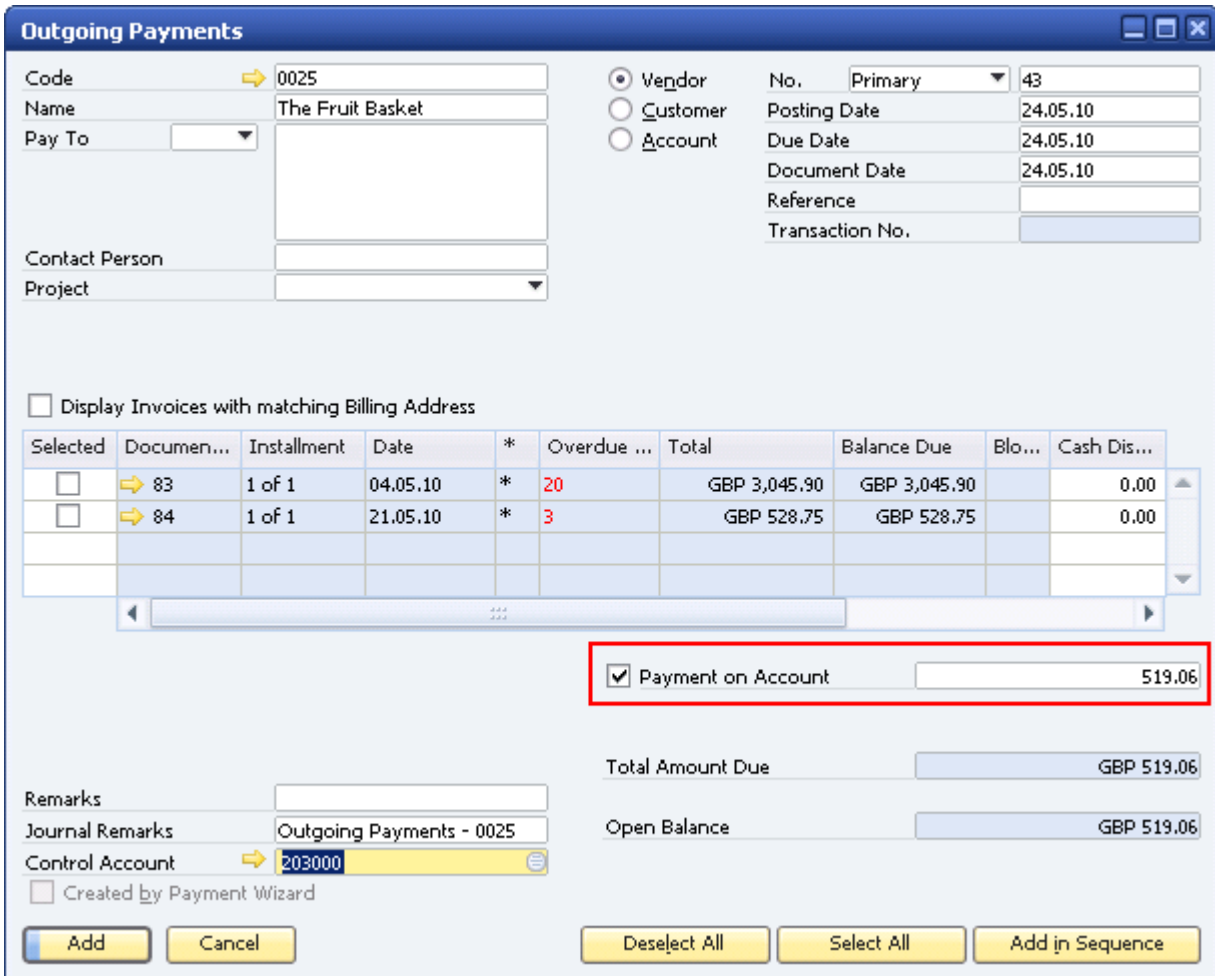

This payment is now added automatically to the list of transactions available for internal reconciliation. Select all transactions to be reconciled, ascertain that the *Amount to Reconcile* is zero and click on the button *Reconcile*. The user needs to confirm that s/he indeed wishes to reconcile these transactions:

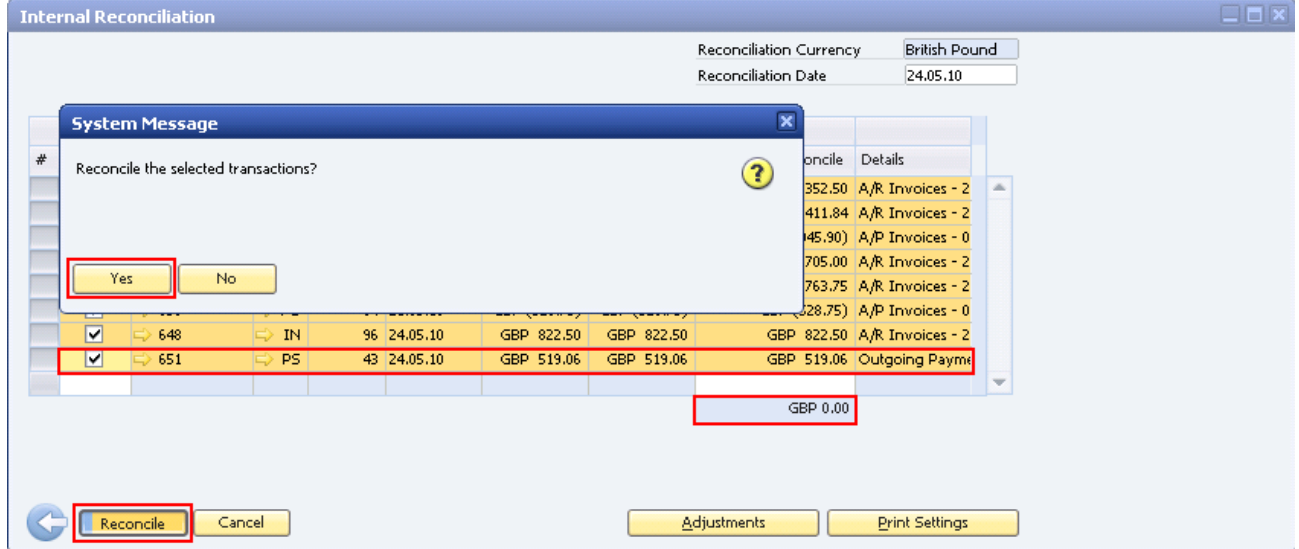

After clicking on *Yes*, these transactions will be reconciled. This manual reconciliation triggers the automatic creation of a journal entry of type JR (numeric code 321):

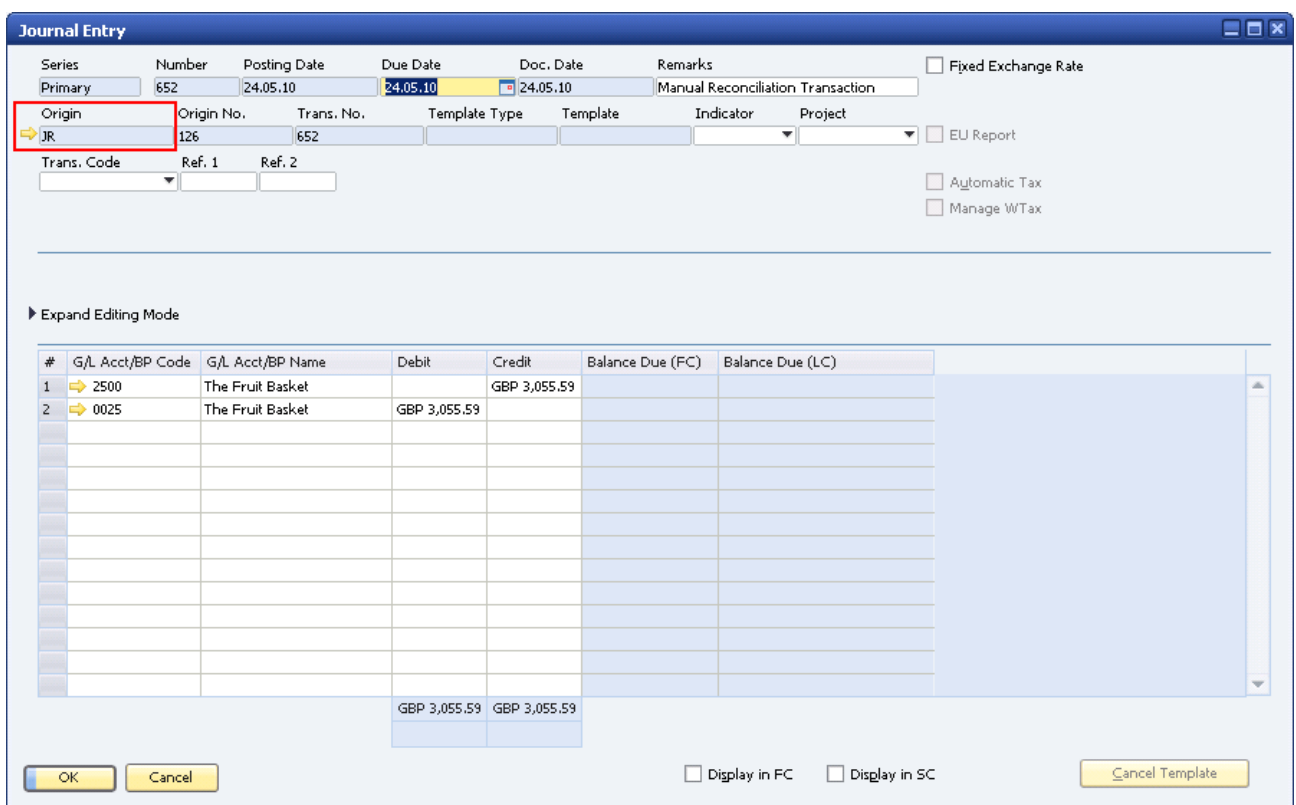

This type of journal entry documents a manual reconciliation transaction and is naturally included in the list of reconciled transactions for all BPs who have been involved:

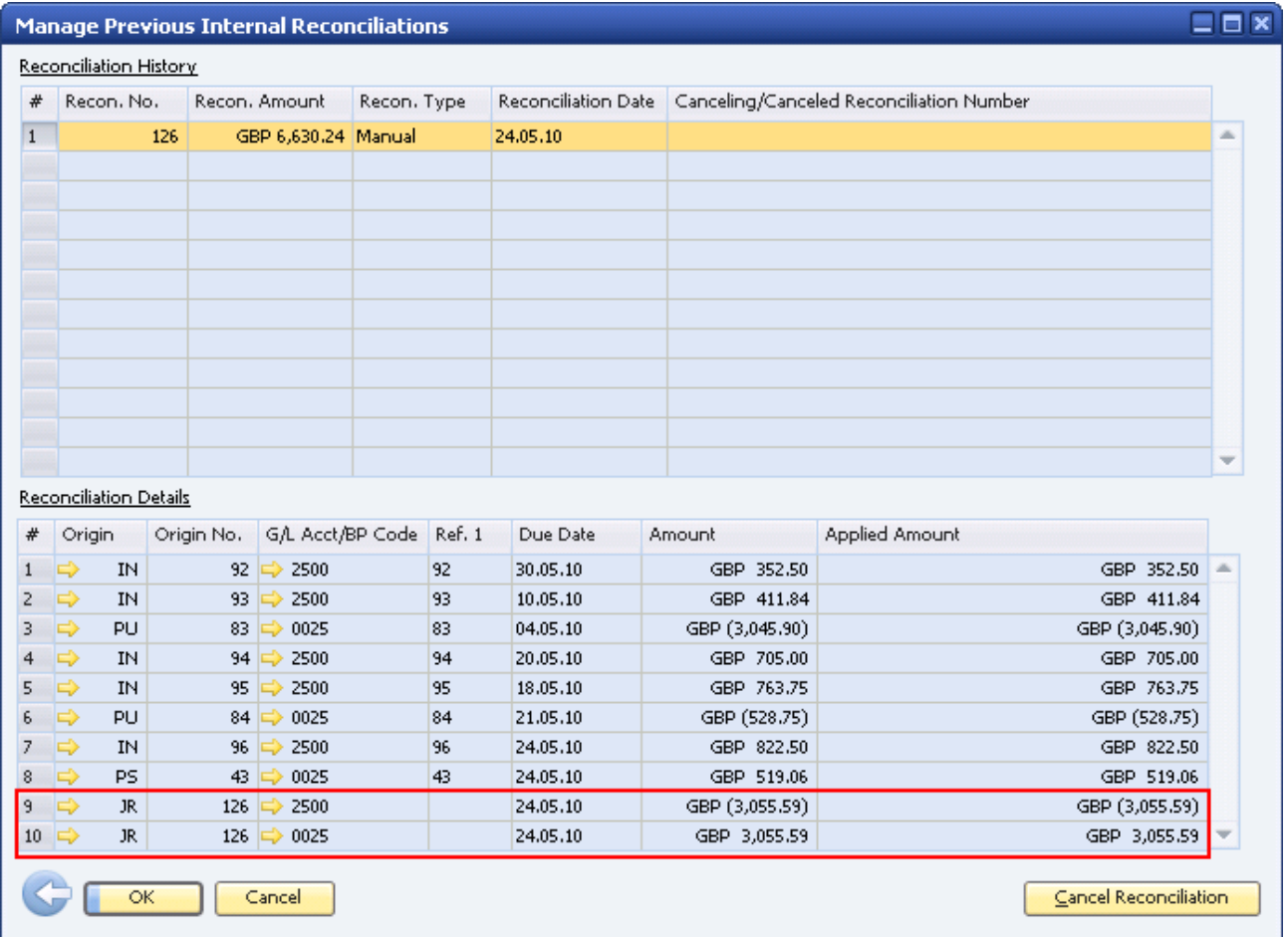

If a mistake had been made, this reconciliation, as all manual reconciliations in SAP Business One 2007, may be cancelled by clicking on the *Cancel Reconciliation* button. This action will make all transactions available for reconciliation again and reopen marketing documents that had been closed with the reconciliation.

## <span id="page-7-0"></span>**Related Contents**

- [SAP Business One in Action Catalog Page](https://www.sdn.sap.com/irj/scn/index?rid=/webcontent/uuid/2015042b-e6bf-2c10-88bc-f52b878d2895)
- How-to-Guides are available from the **[Documentation Resource Centre](https://service.sap.com/smb/sbo/documentation)**
- SAP Note: [1289864](https://websmp130.sap-ag.de/sap(bD1lbiZjPTAwMQ==)/bc/bsp/spn/sapnotes/index2.htm?numm=1289864)
- For more information, visit the **[Business One homepage](https://www.sdn.sap.com/irj/sdn/businessone)**.

# <span id="page-8-0"></span>**Copyright**

© Copyright 2010 SAP AG. All rights reserved.

No part of this publication may be reproduced or transmitted in any form or for any purpose without the express permission of SAP AG. The information contained herein may be changed without prior notice.

Some software products marketed by SAP AG and its distributors contain proprietary software components of other software vendors.

Microsoft, Windows, Excel, Outlook, and PowerPoint are registered trademarks of Microsoft Corporation.

IBM, DB2, DB2 Universal Database, System i, System i5, System p, System p5, System x, System z, System z10, System z9, z10, z9, iSeries, pSeries, xSeries, zSeries, eServer, z/VM, z/OS, i5/OS, S/390, OS/390, OS/400, AS/400, S/390 Parallel Enterprise Server, PowerVM, Power Architecture, POWER6+, POWER6, POWER5+, POWER5, POWER, OpenPower, PowerPC, BatchPipes, BladeCenter, System Storage, GPFS, HACMP, RETAIN, DB2 Connect, RACF, Redbooks, OS/2, Parallel Sysplex, MVS/ESA, AIX, Intelligent Miner, WebSphere, Netfinity, Tivoli and Informix are trademarks or registered trademarks of IBM Corporation.

Linux is the registered trademark of Linus Torvalds in the U.S. and other countries.

Adobe, the Adobe logo, Acrobat, PostScript, and Reader are either trademarks or registered trademarks of Adobe Systems Incorporated in the United States and/or other countries.

Oracle is a registered trademark of Oracle Corporation.

UNIX, X/Open, OSF/1, and Motif are registered trademarks of the Open Group.

Citrix, ICA, Program Neighborhood, MetaFrame, WinFrame, VideoFrame, and MultiWin are trademarks or registered trademarks of Citrix Systems, Inc.

HTML, XML, XHTML and W3C are trademarks or registered trademarks of W3C®, World Wide Web Consortium, Massachusetts Institute of Technology.

Java is a registered trademark of Sun Microsystems, Inc.

JavaScript is a registered trademark of Sun Microsystems, Inc., used under license for technology invented and implemented by Netscape.

SAP, R/3, SAP NetWeaver, Duet, PartnerEdge, ByDesign, SAP Business ByDesign, and other SAP products and services mentioned herein as well as their respective logos are trademarks or registered trademarks of SAP AG in Germany and other countries.

Business Objects and the Business Objects logo, BusinessObjects, Crystal Reports, Crystal Decisions, Web Intelligence, Xcelsius, and other Business Objects products and services mentioned herein as well as their respective logos are trademarks or registered trademarks of Business Objects S.A. in the United States and in other countries. Business Objects is an SAP company.

All other product and service names mentioned are the trademarks of their respective companies. Data contained in this document serves informational purposes only. National product specifications may vary.

These materials are subject to change without notice. These materials are provided by SAP AG and its affiliated companies ("SAP Group") for informational purposes only, without representation or warranty of any kind, and SAP Group shall not be liable for errors or omissions with respect to the materials. The only warranties for SAP Group products and services are those that are set forth in the express warranty statements accompanying such products and services, if any. Nothing herein should be construed as constituting an additional warranty.